## **BAB III**

#### **METODE PENELITIAN**

#### **A. Jenis dan Desain Penelitian**

Penelitian ini pada dasarnya adalah penelitian kuantitatif dengan jenis penelitian korelasional dimana dalam penelitian ingin melihat korelasi antara varibel, apakah ia memiliki korelasi atau tidak. Jika terdapat korelasi, bagaimana kekuatan korelsi serta arah korelasi tersebut. Penelelitian ini terbagi menjadi dua variabel, yaitu variabel percaya diri mahasiswa (variabel X ) dan intensi bertanya mahasiswa (variabel Y ).

Gambar 3.1 Bagan Variabel X dan Variabel Y

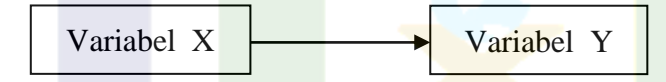

## **B. Lokasi dan Waktu Penelitian**

1. Lokasi

Berdasarkan dengan judul, penelitian ini akan dilaksanakan di Institut Agama Islam Negeri (IAIN) Parepare pada mahasiswa Fakultas Ushuluddin Adab dan Dakwah Program Studi Bimbingan Konseling Islam.

1. Waktu

Waktu penelitian yang akan peneliti gunakan dalam penelitian ini, berlangsung selama  $\pm$  satu bulan.

#### **C. Populasi dan Sampel**

#### 1. Populasi

Kata populasi berasal dari bahasa inggris *population* yang berarti jumlah penduduk. Didalam metode penelitian, kata populasi lebih populer dalam menyebutkan sekelompok objek sasaran penelitian.<sup>1</sup> Menurut Hadari Nawawi populasi yaitu keseluruhan dari objek penelitian yang terdiri dari manusia, benda, hewan, tumbuhan, gejala, nilai tes, atau suatu peristiwa menjadi sumber data yang memiliki karakteristik tertentu dalam suatu penelitian.<sup>2</sup> Dari pendapat tersebut dapat diartikan bahwa populasi adalah jumlah dari keseluruhan objek yang dipilih oleh peneliti dalam suatu penelitian.

Berdsarkan dari judul dan lokasi penelitian, peneliti mengambil populasi dari mahasiswa Fakultas Ushuluddin Adab dan Dakwah Program Studi Bimbingan Konseling Islam Institut Agama Islam Negeri (IAIN) Parepare yang diambil berdasarkan angkatan. Yang dijadikan populasi dalam penelitian ini yaitu angkatan 2017 dan angkatan 2018. Berikut adalah tabel menjelaskan jumlah populasi dari mahasiswa Program Studi Bimbingan Konseling Islam:

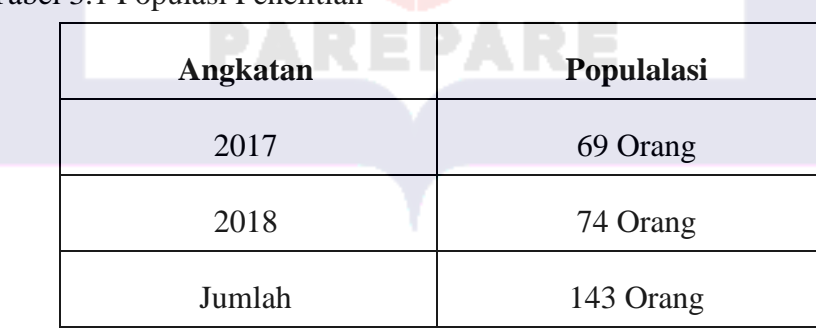

Tabel 3.1 Populasi Penelitian

<sup>1</sup>Syofian Siregar, *Metode Penelitian Kuantitatif* ( Jakarta: Kencana,2013),

h.30.

<sup>2</sup>Fausiah Nurlan, *Buku Ajar Metodologi Penelitian Kuantitatif* (Kota Semarang: Pilar Nusantara,2019), h.56.

Berdasrkan keterangan tabel tersebut, maka jumlah populasi dalam penelitian ini yang diambil dari dua angkatan mahasiswa Fakultas Ushuluddin Adab dan Dakwah Program Studi Bimbingan Konseling Islam Institut Agama Islam Negeri (IAIN) Parepare, yaitu berjumlah 143 mahasiswa.

2. Sampel

Sampel adalah sebagian dari jumlah populasi yang memiliki karakteristik dimiliki oleh populasi tersebut, atau bagian kecil dari anggota populasi yang diambil menurut prosedur tertentu sehingga dapat mewakili populasinya.<sup>3</sup>

Dalam penelitian ini teknik yang digunakan untuk menentukan sampel yaitu probability sampling. Probability sampling merupakan suatu teknik yang memberikan peluang atau kesempatan yang sama terhadap semua anggota kelompok (populasi) untuk dipilih menjadi anggota sampel. Probability sampling memiliki beberapa teknik, salah satu teknik probability sampling adalah *simple random sampling*. 4

Pada penelitian ini, peneliti memilih *simple random sampling* karena sesuai dengan kebutuhan peneliti untuk mempermudah melakukan pengambilan sampel penelitian. *Simple random sampling*, dikatakan *simple* atau sederhana karena pengambilan sampel anggota populasi dilakukan secara acak tanpa memperhatikan tingkatan yang terdapat dalam populasi tersebut.

Dalam menentukan jumlah sampel penelitian peneliti menggunakan pedoman sebagai berikut, jika ukuran populasi di atas 1.000 maka sampel sekitar

<sup>3</sup> Fausiah Nurlan, *Buku Ajar Metodologi Penelitian Kuantitatif*, h.58.

<sup>4</sup>Fausiah Nurlan, *Buku Ajar Metodologi Penelitian Kuantitatif* (Kota Semarang: Pilar Nusantara,2019), h.60-61.

10% sudah cukup, tetapi jika populasinya 100 maka sampel yang digunakan paling sedikit 30%, dan kalau populasinya 30 maka sampelnya harus 100%.<sup>5</sup> Karena jumlah populasi pada penelitian ini 143 mahasiswa maka peneliti mengunakan sampel 30%. Berdasarkan pada penjelasan sebelumnya maka dalam penelitian ini peneliti menetapkan jumlah sampel penelitian yaitu 43 mahasiswa.

### **D. Teknik Pengumpulan Data**

Dalam sebuah penelitian teknik instrumen pengumpulan data yang tepat merupakan langkah yang mesti dipikirkan bagi peneliti, dengan memilih metode yang strategis maka peneliti akan memperoleh data yang akurat dan dapat di pertanggung jawabkan. Setiap penelitian tentu menggunakan beberapa teknik, mengenai teknik instrument pengumpulan data dalam penelitian ini peneliti menggunakan teknik angket/questioner.

Angket/questioner adalah suatu daftar pertanyaan dan pernyataan tentang topik tertentu yang di berikan kepada subjek baik secara individual atau kelompok untuk mendapatkan informasi tertentu seperti keyakinan, minat dan perilaku.<sup>6</sup> Dalam penelitian ini yang menjadi topik pertanyaan yaitu percaya diri dan intensi bertanya mahasiswa dalam perkuliahan. Untuk memudahkan peneliti mengumpul data penelitian, maka digunakan aplikasi *google* formulir. Apliksi *google* formulir merupakan aplikasi yang disediakan oleh *google* yang berfungsi memberikan layanan untuk membuat sebuah kuis pertanyaan, formulir survei dan lain-lain.

<sup>5</sup>Deni Darmawan, *Metode Penelitian Kuantitatif*, (Bandung: PT Remaja Rosdakarya 2016),h.134.

<sup>6</sup>Fausiah Nurlan, *Buku Ajar Metodologi Penelitian Kuantitatif* (Kota Semarang: Pilar Nusantara,2019), h.75.

Angket yang digunakan peneliti dalam penelitian ini adalah questioner model skala likert, dengan bentuk pertanyaan dan pernyataan positif *(favorable)* dengan pemberian skor 5,4,3,2 dan 1, dengan model jawaban pilihan ganda. Didalam pilihan jawan questioner skor 5 adalah pilihan jawaban ( a ), skor 4 pilihan jawaban ( b ), skor 3 pilihan jawaban ( c ), skor 2 pilihan jawaban ( d ) dan skor 1 adalah pilihan jawan ( e ).

Angket/questioner dalam penelitian ini terbagi menjadi dua sesuai dengan variabel penelitian, yaitu angket/questioner untuk variabel percaya diri (variabel X) dengan jumlah 20 pertanyaan dan angket/questioner untuk variabel intensi bertanya (variabel Y) dengan jumlah 15 pertanyaan.

Terkait dengan pilihan pada jawaban questioner akan menyesuaikan dengan kebutuhan dalam pertanyaan maupun pernyataan questioner penelitian, akan tetapi tetap mengacu pada skor penilaian skala likert sesuai dengan yang dijelaskan sebelumnya.

# **E. Teknik Olah Data**

Dalam penelitian ini peneliti menggunakan aplikasi SPSS (*Statistikal Package for the Social Science)*. Aplikasi SPSS yang digunakan adalah aplikasi SPSS versi 23, aplikasi SPSS sebagai program komputer yang berfungsi untuk menganalisis nilai statistika. Aplikasi ini digunakan peneliti dengan tujuan untuk memudahkan peneliti dalam mengelola hasil questioner penelitian.

# **F. Teknik Analisis Data**

Dalam penelitian ini, teknik analisis data yang digunakan peneliti adalah teknik analisis bersifat kuantitatif dimana peneliti akan menganalisis data yang terkumpul dari hasil penyebaran questioner dilapangan. Berikut merupakan teknik yang di gunakan dalam menganalisis data:

#### 1. Uji validitas

Uji validitas atau kesahihan adalah merupakan cara yang digunakan untuk menunjukkan seberapa jauh alat ukur mampu mengukur apa yang ingin di ukur. Uji validitas dalam penelitian ini dilakukan dengan menggunakan aplikasi SPSS versi 23, dengan menggunakan teknik uji validitas korelasi person. Cara yang digunakan yaitu mengkorelasikan skor item (skor jawaban questioner) dengan skor total yang merupakan jumlah dari skor tiap butir jawaban questioner.

Selanjutnya pengujian signifikan dilakukan dengan kriteria menggunakan r tabel, tingkat signifikan yang di gunakan dalam penelitian ini adalah 0,05 atau 5%. Nilai r tabel dalam penelitian ini yaitu 0,301 dengan jumlah sampel penelitian 43. Syarat sebuah item butir pertanyaan dinyatakan valid jika r hitung  $>$  r tabel, jika r hitung < r tabel, maka item butir pertanyaan tersebut dinyatakan tidak valid.<sup>7</sup> Berikut adalah hasil uji validitas variabel percaya diri mahasiswa (variabel X) dan hasil uji validitas variabel intensi bertanya mahasiswa (variabel Y):

| No. Butir<br>Instrumen | Koefisien Korelasi | Keterangan |
|------------------------|--------------------|------------|
|                        | 0.666              | Valid      |
| 2                      | 0.533              | Valid      |
| 3                      | 0.580              | Valid      |
| 4                      | 0.698              | Valid      |
| 5                      | 0.476              | Valid      |
| 6                      | 0.532              | Valid      |
|                        | 0.622              | Valid      |
| 8                      | 0.697              | Valid      |

Tabel 3.2 Uji Validitas Percayadiri Mahasiswa (Variabel X)

<sup>7</sup>Duwi Priyatno, *SPSS Panduan Mudah Olah Data Bagi Mahasiswa & Umum* (Yogyakarta: Cv. Andi Offeset,2018) h.21

| Lanjutan Tabel 3.2 |       |       |
|--------------------|-------|-------|
| 9                  | 0.618 | Valid |
| 10                 | 0.494 | Valid |
| 11                 | 0.618 | Valid |
| 12                 | 0.670 | Valid |
| 13                 | 0.759 | Valid |
| 14                 | 0.642 | Valid |
| 15                 | 0.652 | Valid |
| 16                 | 0.694 | Valid |
| 17                 | 0.565 | Valid |
| 18                 | 0.528 | Valid |
| 19                 | 0.366 | Valid |
| 20                 | 0.461 | Valid |
|                    |       |       |

Lanjutan Tabel 3.2

Setelah melakukan pengujian validitas dengan menggunakan aplikasi SPSS versi 23 pada instrumen variabel percaya diri mahasiswa (variabel X) yang terdiri dari 20 item pertanyaan dengan nilai r tabel 0,301 berdasarkan pada 43 sampel penelitian. Berdasarkan tabel diatas, maka dapat dilihat bahwa semua item yang terdiri dari 20 pertanyaan tersebut dinyatakan valid karena r hitung > r tabel 0,301.

| No. Butir<br>Instrumen   | Koefisien Korelasi | Keterangan |  |
|--------------------------|--------------------|------------|--|
|                          | 0.844              | Valid      |  |
| $\overline{2}$           | 0.622              | Valid      |  |
| 3                        | 0.799              | Valid      |  |
|                          | 0.608              | Valid      |  |
| $\overline{\phantom{0}}$ | 0.649              | Valid      |  |
| 6                        | 0.726              | Valid      |  |
|                          | 0.848              | Valid      |  |
| Ջ                        | 0.879              | Valid      |  |

Tabel 3.3 Uji Validitas Intensi Bertanya Mahasiswa (Variabel Y)

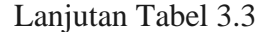

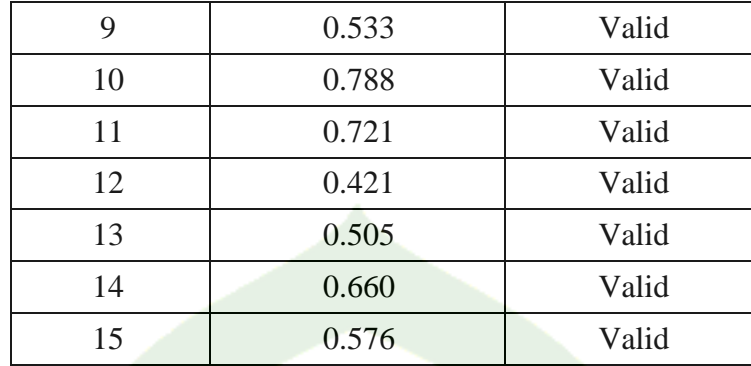

Setelah melakukan pengujian validitas dengan menggunakan aplikasi SPSS versi 23 pada instrumen variabel intensi bertanya mahasiswa (variabel Y) yang terdiri dari 15 item pertanyaan dengan nilai r tabel 0,301 berdasarkan pada 43 sampel penelitian. Berdasarkan tabel diatas, maka dapat dilihat bahwa semua item yang terdiri dari 15 pertanyaan tersebut dinyatakan valid karena r hitung > r tabel 0,301.

### 2. Uji Realibilitas

Uji realibilitas memiliki tujuan untuk mengetahui sejauh mana hasil pengukuran tetap konsisten, apabila dilakukan duakali atau lebih terhadap gejala yang sama dengan menggunkan alat ukur yang sama pula. Untuk menguji realibilitas intrumen penelitian, peneliti memakai aplikasi SPSS versi 23 dengan pertimbangan memudahkan peneliti dalam mengolah data penelitian.

Metode yang digunakan untuk menguji realibilitas yaitu metode Cronbach's Alpha. Cronbach's Alpha digunakan untuk menghitung realibilitas suatu tes yang tidak mempunyai pilihan 'benar' atau 'salah' maupun 'ya'atau 'tidak', melainkan digunakan untuk menghitung realibilitas suatu tes yang megukur sikap atau perilaku.<sup>8</sup>

Dalam metode Cronbach's Alpha, kriteria suatu instrumen penelitian dikatakan *reliable* (dapat dipercaya) apabila nilai koefisien realibilitas  $(r_{11}) > 0.6$ . Berikut adalah rumus Cronbach's Alpha.

<sup>8</sup> Syofian Siregar, *Metode Penelitian Kuantitatif* , h.56.

a. Menentukan nilai varians setiap butir pertanyaan

$$
\sigma^2 = \frac{\sum X_i^2 - \frac{(\sum X_i)^2}{n}}{n}
$$

b. Menentukan nilai varians total

$$
\sigma \frac{2}{t} = \frac{\sum x^2 - \frac{(\sum x)^2}{n}}{n}
$$

c. Menentukan reliabilitas instrument

$$
r_{11} = \left[\frac{k}{k-1}\right][1-\frac{\sum \sigma_b^2}{\sigma_t^2}]
$$

Keterangan :

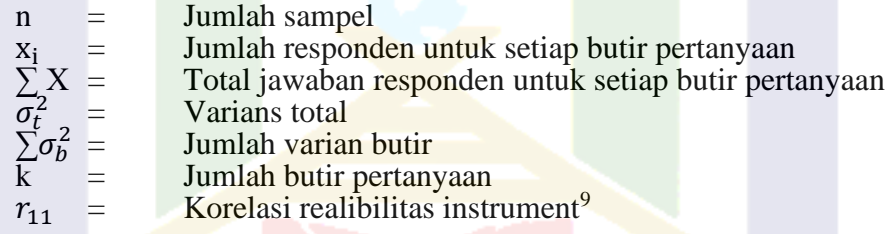

Tabel 3.4 Hasil Uji Realibilitas Variabel X

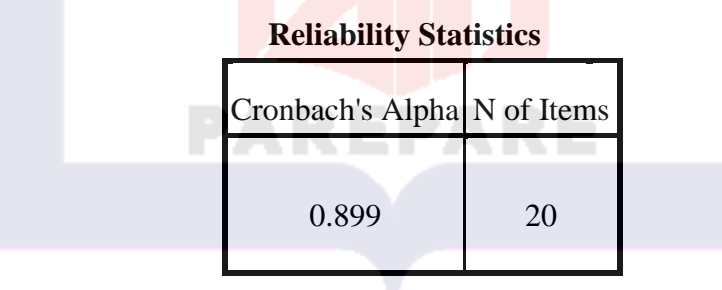

Setelah melakukan pengujian realibilitas pada instrumen dengan aplikasi SPSS versi 23, dapat dilihat bahwa data pada variabel percaya diri mahasiswa (variabel X) dengan menggunakan metode Cronbach's Alpha, kriteria suatu

<sup>9</sup>Syofian Siregar, *Metode Penelitian Kuantitatif* (Jakarta: Kencana,2013), h.57-58.

instrumen penelitian dikatakan *reliable* (dapat dipercaya) apabila nilai koefisien realibilitas  $(r_{11}) > 0.6$ . Jadi instrument penelitian variabel percaya diri mahasiswa (variabel X) dinyatakan reliabel karena nilai koefisien korelasi $\rm r_{11}=0.899 > 0.6.$ 

Tabel 3.5 Hasil Uji Realibilitas Variabel Y

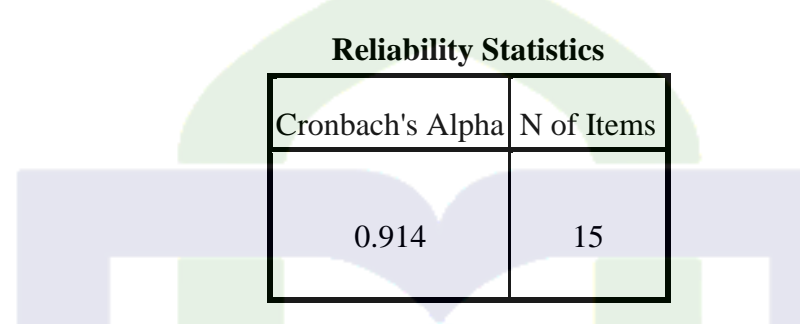

Setelah melakukan pengujian realibilitas pada instrumen dengan aplikasi SPSS versi 23, dapat dilihat bahwa data pada variabel intensi bertanya mahasiswa (variabel Y) dengan menggunakan metode Cronbach's Alpha, kriteria suatu instrumen penelitian dikatakan *reliable* (dapat dipercaya) apabila nilai koefisien realibilitas  $(r_{11}) > 0.6$ . Jadi instrument penelitian variabel intensi bertanya mahasiswa (variabel Y) dinyatakan reliabel karena nilai koefisien korelasi  $r_{11} = 0.914 > 0.6$ .

3. Analisis Korelasi Antara Variabel X dengan Variabel Y

Untuk mengetahui korelasi antara variabel percaya diri (variabel X) dengan variabel intensi bertanya (variabel Y), penulis menggunakan rumus korelasi *pearson product moment* dengan metode *least squere*. Koefisien Korelasi *pearson product moment* adalah cara untuk mencari arah dan kekuatan hubungan antara variabel X dengan variabel Y yang datanya berbentuk interval atau rasio. Nilai korelasi *pearson product moment* disimbolkan dengan "r".

Berikut adalah rumus korelasi produsct moment dengan metode *least squere.* 

Rumus Korelasi Produsct Moment

$$
r = \frac{n(\Sigma xy) - (\Sigma x \cdot \Sigma y)}{\sqrt{[n\Sigma x^2 - (\Sigma x)^2] \cdot [n\Sigma y^2 - (\Sigma y)^2]}}
$$

keterangan:

|                 |     | koefisien korelasi antara variabel x dan y |
|-----------------|-----|--------------------------------------------|
| n               |     | jumlah responden                           |
| X               |     | skor variabel (jawaban responden)          |
|                 |     | skor total varibel untuk responden         |
| $\frac{y}{x^2}$ | $=$ | hasil jumlah dari variabel $x^2$           |
| $v^2$           |     | hasil jumlah dari variabel $y^2$           |
| <b>XV</b>       |     | hasil jumlah variabel xy <sup>10</sup>     |

Tabel 3.6 Tabel Penolong Untuk Mencari Nilai (r)

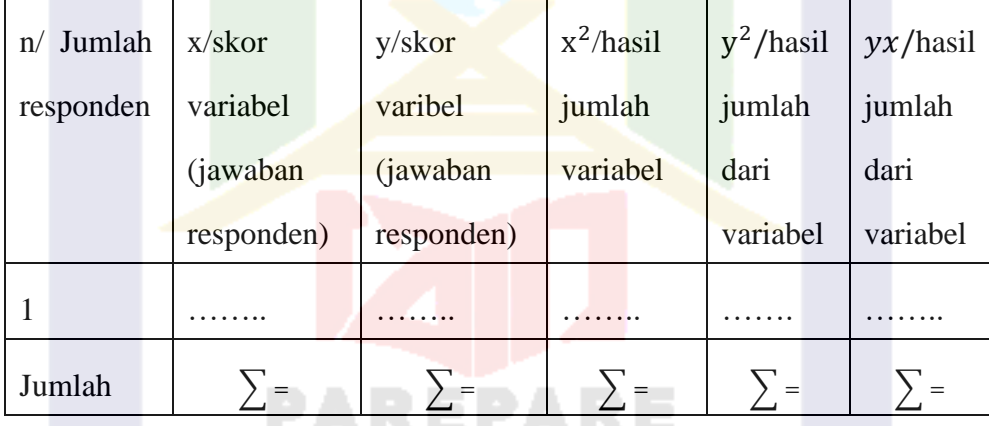

<sup>10</sup> Syofian Siregar, *Metode Penelitian Kuantitatif* (Jakarta: Kencana,2013), h.252.

42

Analisis Data Korelasi *Product Moment* Menggunakan Aplikasi SPSS. Berikut adalah langkah-langkah dalam menganalisis data korelasi *product moment* menggunakan aplikasi SPSS versi 23 sebagai berikut:

a. Masuk keprogram SPSS.

b. Klik *variable view* pada SPSS di pojok kiri bawah pada tampilan SPSS, ini berfungsi untuk membuat *variable* dari data yang akan diolah.

c. Untuk pengisian data penelitian, klik data *view* di pojok kiri bawah pada tampilan SPSS.

d. Untuk mengolah data klik analyce kemudian pilih correlate dan pilih *bivariate*.

e. Dari tampilan *bivariate correlation,* masukkan *variable* yang akan di uji ke kotak *variable* dengan cara klik tanda panah yang terdapat pada tampilan *bivariate correlation.*

f. Masih pada tampilan *bivariate correlation* di bagian *correlation coefficient*  pilih pada bagian *pearson.* Sedangkan pada *test of significance* pilih *two tailed.*

g. Masih pada tampilan *bivariate correlation,* untuk pengisian statistik pilih *options,* pada statistik pilih *mean and standard deviations* lalu klik *continue* dan selanjutnya tekan Ok, maka akan muncul hasil.